## **MANUAL PARA REALIZAR SOLICITUD DE APERTURA DEL SISTEMA DE APOYOS SOCIOECONOMICOS**

**Nota importante: Este manual aplica para estudiantes que obtuvieron un promedio inferior a 3.0 en el semestre anterior o estudiantes de reingreso.** 

**Serán aprobadas las solicitudes que se realicen dentro de las fechas establecidas para solicitud de apoyos, publicadas en la página de la Vicerrectoría de Responsabilidad Social y Bienestar Universitario.**

1) Ingresar por el portal estudiantil y luego acceder por SOLICITUDES GENERALES.

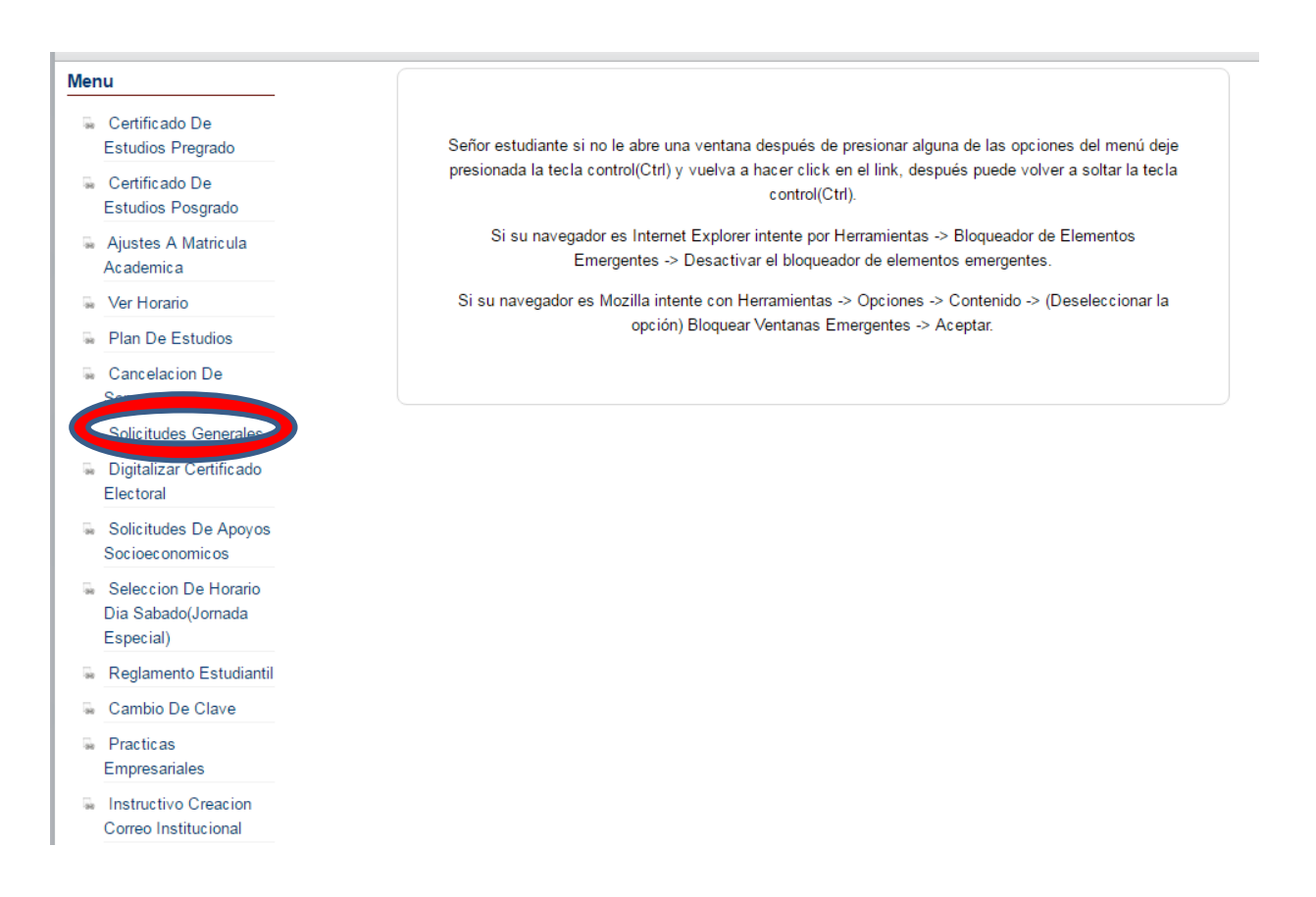

## 2) Expandir la opción de SOLICITUDES y dar clic en **Especial Apoyos VRSBU.**

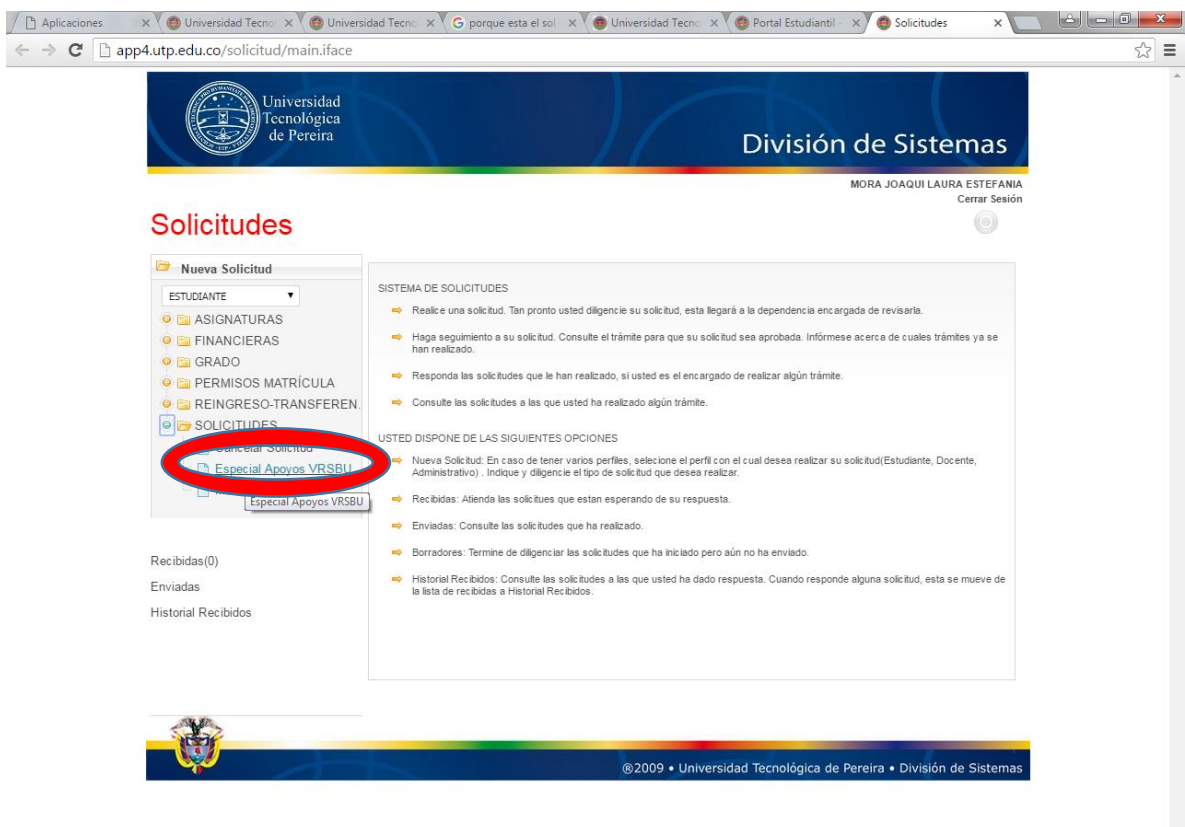

## 3) Diligenciar la **justificación** y el **periodo para el apoyo**.

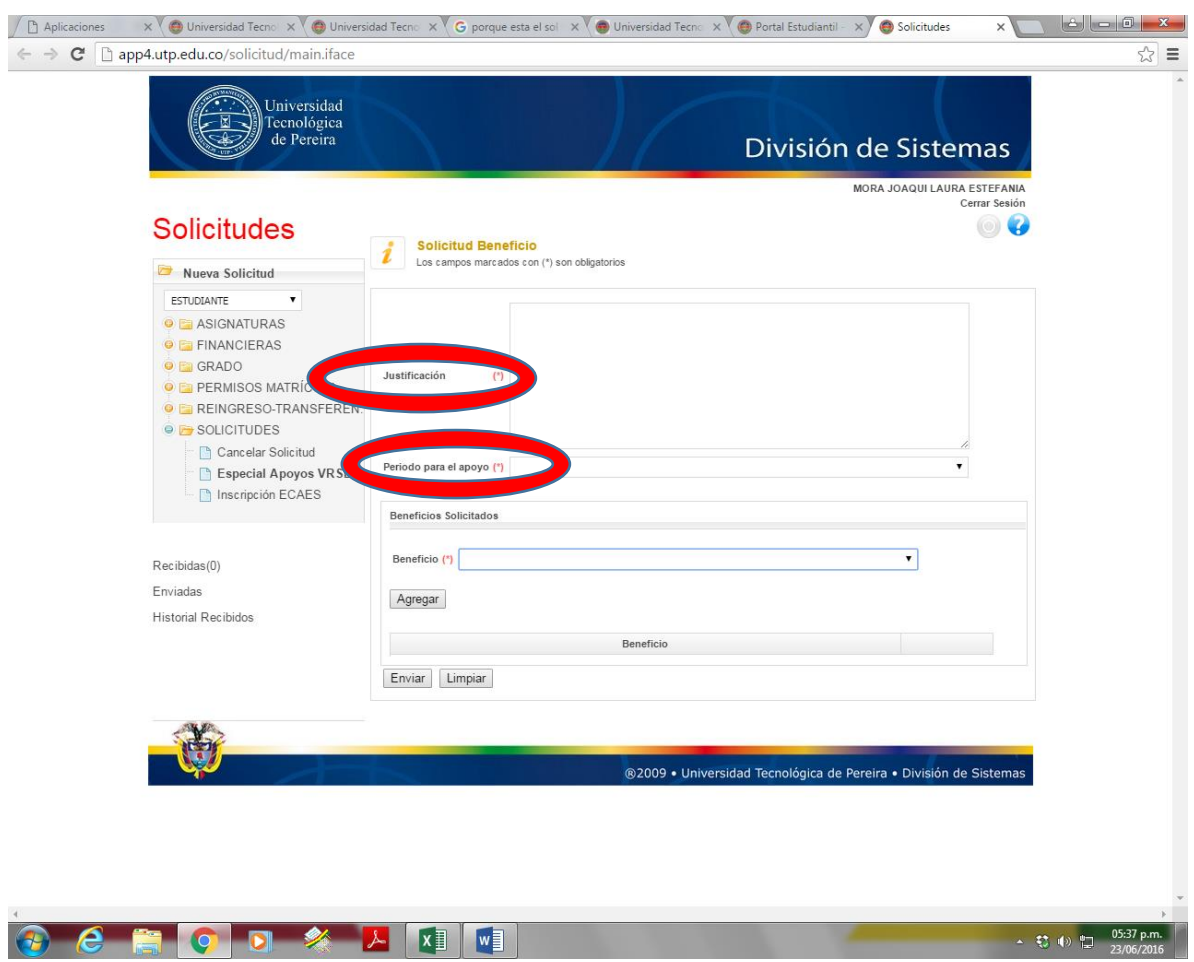

 $\begin{array}{ccccccc} \text{5.37 p.m.} \\ \text{6.32 p.m.} \\ \text{7.43 p.m.} \end{array}$ 

4) ingresar los **Beneficios** a solicitar (se debe dar clic en agregar por cada uno de los beneficios a solicitar)

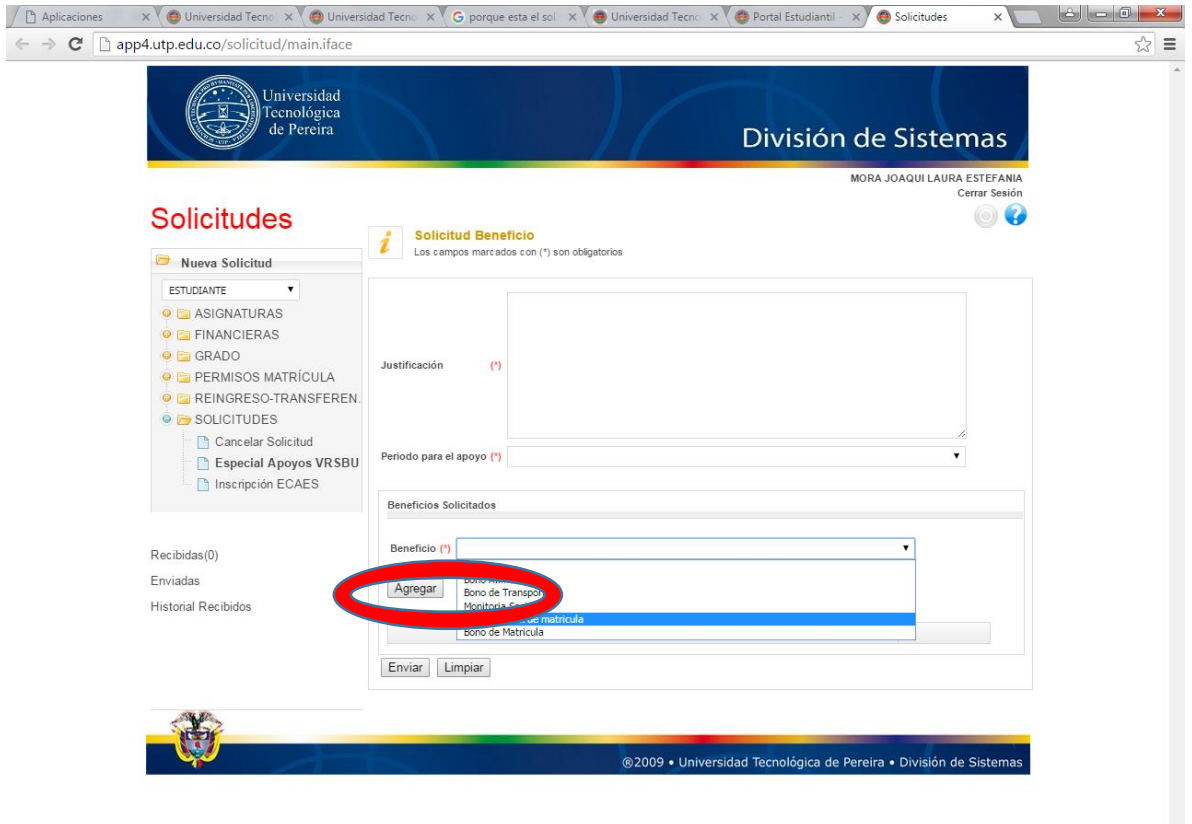

**Tan pronto se realizan los pasos de solicitud de apertura del sistema, se debe escribir al correo [observatoriosocial@utp.edu.co](mailto:observatoriosocial@utp.edu.co) con el nombre completo y código, explicando que realizó solicitud en el portal, para que sea abierto el sistema de apoyos. Desde dicho correo se dará respuesta informándole el momento en el que se habilite su acceso.**